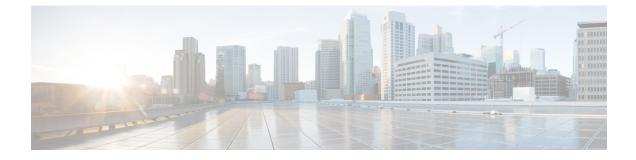

## **Configuration Management Commands**

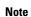

For a list of Cisco IOS XE SD-WAN commands qualified for use in Cisco vManage CLI templates, see List of Commands Qualified in Cisco IOS XE Release 17.x. For information about specific commands, see the appropriate chapter in Cisco IOS XE SD-WAN Qualified Command Reference Guide.

- Overview of Configuration Management Commands, on page 2
- abort, on page 2
- clear, on page 3
- commit, on page 4
- describe, on page 5
- do, on page 6
- end, on page 7
- exit, on page 7
- help, on page 8
- load, on page 9
- no, on page 10
- pwd, on page 11
- revert, on page 12
- rollback, on page 12
- save, on page 14
- show configuration, on page 16
- show configuration commit, on page 17
- show configuration diff, on page 18
- show configuration merge, on page 19
- show configuration rollback, on page 20
- show configuration running, on page 21
- show full-configuration, on page 22
- show history, on page 22
- show parser dump, on page 23
- top, on page 24
- validate, on page 25

## **Overview of Configuration Management Commands**

The configuration management command reference pages describe the CLI commands that you use to manage a configuration on vSmart controllers, vEdge routers, and vBond orchestrators. You know that you are in configuration mode because the CLI prompt changes to include the string (config).

In the CLI, the configuration management commands are grouped together after the functional configuration commands, and they are organized alphabetically. Some of commands are organized into functional hierarchies. The top-level configuration management commands and command hierarchies are:

- abort-End the configuration session.
- · clear-Remove all changes to the configuration.
- commit—Activate the configuration.
- describe—Display help about the configuration commands.
- do-Run an operational command without exiting from configuration mode.
- end—End the configuration session.
- exit—Exit from the current configuration level.
- help—Display help information about CLI commands.
- load—Load the configuration from an ASCII text file.
- no—Negate a command.
- pwd—Display the current configuration level.
- revert—Return to the running configuration.
- rollback—Return to a previously committed version of the configuration.
- save—Save the configuration to an ASCII text file.
- show—Display a configuration parameter.
- top—Return to the top level in the configuration.
- validate—Validate the configuration.

The configuration commands themselves are described under Configuration Commands.

## abort

Exit configure mode immediately, without displaying a prompt warning you to save uncommitted changes. **abort** 

### Syntax Description

None

### **Command History**

| Release | Modification        |
|---------|---------------------|
| 14.1    | Command introduced. |

### Example

### **Example 1**

```
vedge1(config)# abort
vedge1#
```

### **Related Topics**

```
clear, on page 3
commit, on page 4
rollback, on page 12
```

## clear

Clear all changes made to the configuration during the current session.

clear

### **Syntax Description**

None

### **Command History**

| Release | Modification        |
|---------|---------------------|
| 14.1    | Command introduced. |

### Example

### **Example 1**

```
vvedge1(config)# clear
All configuration changes will be lost. Proceed? [yes, NO] yes
vedge1(config)#
```

### **Related Topics**

abort, on page 2 rollback, on page 12

## commit

Activate the commands in the configuration on the Cisco vEdge device and make it the running configuration. You issue this **commit** command from configuration mode.

**commit** (abort | and-quit | check | confirmed [*timeout*] [persist] | no-confirm) [comment *text*] [label *text*] [persist-id *id*] [save-running *filename*]

### **Syntax Description**

|                                                                                                    | None: Activate the commands in the configuration and remain at the same hierarchy in configuration mode.                                                                                                    |
|----------------------------------------------------------------------------------------------------|----------------------------------------------------------------------------------------------------|
| comment <i>text</i>                                                                                                    | Add a text comment about the commit operation. If the text string contains spaces, enclose the entire string in quotation marks (" "). Any comments are display in the output of the <b>show configuration commit list</b> command.                                                                                                    |
| <b>label</b> textAdd a text label that describes the commit operation. If the text string contains see enclose the entire string in quotation marks (" "). Any labels are display in the or the show configuration commit list command.                                                                                                    |                                                                                                    |
| and-quit                                                                                                    | Exit from Configuration Mode: Active the configuration and return to operational mode.                                                                                                    |
| abort                                                                                                    | Halt a Commit Operation: Halt a provisional commit operation.                                                                                                    |
| confirmed<br>[timeout]Provisional Commit Operation: Commit the current configuration to the<br>configuration. If no commit confirm command is issued before the tim<br>specified in minutes, expires, the configuration reverts to what was active<br>commit confirmed command was issued. The default timeout is 10 min<br>configuration session terminates after you issue this command, because n<br>is possible. This command is available only in configure exclusive and com<br>mode when the system has been configured with a candidate configuration<br>session is terminated before the commit confirm command is issued, the<br>reverts to the previously active configuration. If you include the persist<br>terminate the CLI session before you issue the commit confirm command<br>then confirm the pending commit in a later session by supplying the persi<br>argument to the commit command using the persist-id option. |                                                                                                    |
|                                                                                                    | A <b>commit confirmed</b> command is valid only for the candidate datastore where the configuration parameter / <b>confdConfig/datastores/running/access</b> is set to <b>writable-through-candidate</b> in the confd.conf file and the configuration mode is set to either <b>configure exclusive</b> or <b>configure shared</b> mode. A candidate datastore provides a temporary work space in which a copy of the running configuration for the Cisco vEdge device is stored. You can create and modify the running configuration before committing the running configuration to the device. |
|                                                                                                    | On Cisco vEdge devices, we have enabled writable-through-candidate in the confd file, which means that <b>commit confirmed</b> works only for <b>configure exclusive</b> or <b>configure shared</b> modes. By default, the configuration enters <b>configure private</b> mode, and therefore, your changes are written directly to the running configuration rather than to the candidate datastore. If you intend to use <b>commit confirmed</b> , use <b>configure exclusive</b> or <b>configure shared</b> modes.                                                                            |

L

| persist-id id                   | Persist Token: If a prior confirming commit operation has been performed with the persist argument, include the <b>persist-id</b> option, specifying the same persist token, to modify the ongoing confirming commit process. This allows you, for example, to cancel an ongoing persist commit operation or extend the timeout. |
|---------------------------------|----------------------------------------------------------------------------------------------------|
| <b>save-running</b><br>filename | Save the Configuration to a File: Save a text copy of the running configuration to the specified file.                                                                                                    |
| check                           | Validate the Configuration: Validate current configuration and indicate any configuration errors.                                                                                                    |

### **Command History**

| Release | Modification                       |
|---------|------------------------------------|
| 14.1    | Command introduced.                |
| 15.2    | "system is-vmanaged" warning added |

### Example

### **Example 1**

```
vedge1(config-system)# commit and-quit
Commit complete.
vedge1#
```

### Example 2

```
vm5# config exclusive
Entering configuration mode exclusive
Warning: uncommitted changes will be discarded on exit
vm5(config)# vpn 3
vm5(config-vpn-3)# commit confirmed
Warning: The configuration will be reverted if you exit the CLI without
performing the commit operation within 10 minutes.
vm5(config-vpn-3)# commit
Commit complete. Configuration is now permanent.
vm5(config-vpn-3)# exit
```

### **Related Topics**

```
commit
```

show configuration commit list validate, on page 25

## describe

Display internal information about how a configuration command is implemented. **describe** *command* 

### **Syntax Description**

command Information about a Command: Display internal information about a command's implementation.

### **Command History**

| Release | Modification        |
|---------|---------------------|
| 14.1    | Command introduced. |
|         | minouuccu.          |

### Example

### **Example 1**

```
vm4(config)# describe vpn
Common
Common
Source : YANG
Module : viptela-vpn
Namespace : http://viptela.com/vpn
Path : /vpn
Node : container
Revision : 2013-02-12
Exported agents : all
Checksum : 5b30372a4dedcad2a01633f79395720
```

### **Related Topics**

show parser dump

## do

Run an operational command from within configuration mode.

do command

### **Syntax Description**

command Command Name: Run the specified operational-mode command.

### **Command History**

| Release | Modification        |
|---------|---------------------|
| 14.1    | Command introduced. |

### Example

### Example 1

```
vedge1(config-vpn-0) # do show version
14.0b 20131206-2 build 52
vedge1(config) #
```

### **Related Topics**

Overview of Operational Commands

## end

Exit configuration mode.

end [no-confirm]

### **Syntax Description**

|            | None: If no changes have been made to the configuration, exit configuration mode immediately. If changes have been made, you are asked to save the changes before existing configuration mode. |
|------------|----------------------------------------------------------------------------------------------------|
| no-confirm | Exit Immediately: Exit configuration mode immediately, without committing an changes to the configuration.                                                                                     |

### **Command History**

| Release | Modification        |
|---------|---------------------|
|         | Command introduced. |

### Example

### **Example 1**

```
vedgel(config-banner)# end
Uncommitted changes found, commit them? [yes/no/CANCEL] no
vedgel#
```

### **Related Topics**

abort, on page 2 exit, on page 7

## exit

Exit from the current mode in the configuration, or exit configuration mode altogether.

### exit [configuration-mode] [level] [no-confirm]

### **Syntax Description**

|                                                                                                    | None: Exit from the current level in the configuration, and move up one hierarchy level.                                                                                                    |
|----------------------------------------------------------------------------------------------------|----------------------------------------------------------------------------------------------------|
| <b>configuration-mode</b> Exit Configuration Mode: If changes have been made to the configuration, you a prompted to commit them. |                                                                                                    |
| no-confirm                                                                                                    | Exit Configuration Mode Immediately: Exit configuration mode immediately, without being prompted to commit any changes to the configuration.                                                 |
| level                                                                                                    | Exit the Current Level: Exit from the current level in the configuration, and move up one hierarchy level. This is the default behavior if you type the <b>exit</b> command with no options. |

### **Command History**

| Release | Modification        |
|---------|---------------------|
| 14.1    | Command introduced. |

### Example

### **Example 1**

```
vedge1(config)# vpn 0 interface ge0/0
vedge1(config-interface-ge0/0)# exit
vedge1(config-vpn-0)#vedge1(config-banner)# exit configuration-mode
Uncommitted changes found, commit them? [yes/no/CANCEL] no
vedge1#
```

### **Related Topics**

end, on page 7

## help

Display help information about a command.

help command

### Syntax Description

command Help about a Command: Display short help information about a command.

### **Command History**

| Release | Modification        |
|---------|---------------------|
| 14.1    | Command introduced. |

### Example

### **Example 1**

```
vedge1(config)# help banner
Help for command: banner
Set banners
```

### **Related Topics**

show parser dump, on page 23 show parser dump

## load

Load the configuration from a file.

**load** (merge | override | replace) *file-path* 

### **Syntax Description**

| file-path                    | File Path: Path to the directory and filename of the file containing the configuration. It can be one of the following:                                                                                                    |
|------------------------------|----------------------------------------------------------------------------------------------------|
|                              | • ftp:// user:password@host:port/file-path—Path to a file on an FTP server.                                                                                                    |
|                              | • scp:// user @ host : file-path                                                                                                    |
|                              | • / <i>file-path / filename</i> —Path to a file on the local Cisco vEdge device.                                                                                                    |
| merge file-path              | Merge with the Existing Configuration: Merge the configuration in the specified file with the current configuration.                                                                                                    |
| <b>override</b><br>file-path | Override the Existing Configuration: Delete the current configuration and then replace it with a new configuration, which is loaded from the specified file.                                                                                                    |
| replace file-path            | Replace the Existing Configuration: Replace the corresponding parts of the current configuration with the contents of the specified file. This option differs from the <b>override</b> option in that only the parts of the configuration contained in the specified file are replaced. The rest of the configuration is unchanged. |

V

Note load override and load merge is not supported on Cisco IOS XE devices.

### **Command History**

| Release | Modification        |
|---------|---------------------|
| 14.1    | Command introduced. |

### Example

### **Example 1**

Load the configuration from a file on the router:

```
vm4(config)# load replace test-configuration-file
Loading.
1.18 KiB parsed in 0.09 sec (12.05 KiB/sec)
vm4(config)#
```

### **Related Topics**

file list rollback, on page 12 save, on page 14

### no

Delete or unset a configuration command or parameter.

no command

### Syntax Description

command Delete or Unset a Command: Delete or unset the specified command from the configuration.

### **Command History**

| Release | Modification        |
|---------|---------------------|
| 14.1    | Command introduced. |

### Examples

### Example 1

Delete the login banner from the configuration:

```
vm4(config)# banner login "Welcome to vEdge4"
vm4(config-banner)# commit and-quit
Commit complete.
vm4# show running-config banner
banner
```

L

```
login "Welcome to vEdge4"
!
vm4# config
Entering configuration mode terminal
vm4(config)# no banner login
vm4(config)# commit and-quit
Commit complete.
vm4# show running-config banner
% No entries found.
```

### Example 2

Enable the operation of an interface:

```
vm4# show running-config vpn 0 interface ge0/7vpn 0
interface ge0/7
ip address 10.0.100.14/24
no shutdown
!
!
```

### **Related Topics**

**Overview of Configuration Commands** 

## pwd

Display the current path in the configuration hierarchy.

pwd

### Syntax Description

None

### **Command History**

| Release | Modification       |
|---------|--------------------|
| 1       | Commad introduced. |

### Example

### Example 1

```
vedgel(config)# pwd
At top level
vedgel(config)# vpn 0 interface ge0/0
vedgel(config-interface-ge0/0)# pwd
Current submode path:
   vpn vpn-instance 0 \ interface ge0/0
vedgel(config-interface-ge0/0)#
```

### **Related Topics**

exit, on page 7 top, on page 24

## revert

Copy the running configuration into the current candidate configuration.

### revert [no-confirm]

### Syntax Description

|            | None: Copy the running configuration into the current candidate configuration, thus losing all configuration changes that have been made during this session. You are prompted to confirm this action.                                                            |
|------------|----------------------------------------------------------------------------------------------------|
| no-confirm | Return to the Running Configuration Immediately: Immediately copy the running configuration into the current candidate configuration, thus losing all configuration changes that have been made during this session. You are not prompted to confirm this action. |

### **Command History**

| Release | Modification        |
|---------|---------------------|
|         | Command introduced. |

### Example

### **Example 1**

```
vedgel(config)# revert
% No configuration changes.
vedgel(config)# no banner
vedgel(config)# revert
All configuration changes will be lost. Proceed? [yes, NO] no
Aborted: by user
vedgel(config)#
```

### **Related Topics**

load, on page 9 rollback, on page 12

## rollback

Return to a previously committed configuration. rollback (configuration [*number*] | selective *number*)

### **Syntax Description**

| rollback<br>configuration             | Return to the Previously Committed Configuration: Return to the most recently committed configuration. You are not prompted to confirm this action, and you lose all configuration changes that have been made during this session.                                                                                                    |
|---------------------------------------|----------------------------------------------------------------------------------------------------|
| rollback<br>configuration<br>[number] | Return to an Earlier Committed Configuration: Return to the configuration changes<br>made in all commit operations up to a particular rollback number. If you omit the<br>number, you return to the previously committed configuration, which is rollback 0.<br>Use the <b>rollback configuration ?</b> to display the configuration numbers and the dates<br>and times that the configurations were committed. For example, the command <b>rollback</b><br><b>configuration 1</b> returns to the configuration changes made in rollback versions 0 and<br>1. |
| rollbackselective                     | Return to a Particular Earlier Committed Configuration: Return to the configuration changes made in a specific commit operation. Use the <b>rollback configuration ?</b> to display the configuration numbers and the dates and times that the configurations were committed. For example, the command <b>rollback configuration 1</b> returns to the configuration changes made in rollback version 1.                                                                                                    |

### **Command History**

| Release | Modification        |
|---------|---------------------|
| 14.1    | Command introduced. |

### **Examples**

### **Example 1**

Roll back to the last two sets of configuration changes:

```
vsmart(config) # do show running-config policy
% No entries found.
vsmart(config)# policy lists site-list s site-id 10
vsmart(config-site-list-s)# commit
Commit complete.
config# do show running-config policy
policy
lists
  site-list s
  site-id 10
 !
!
!vsmart(config-lists)# vpn-list v vpn 1
vsmart(config-vpn-list-v) # commit
Commit complete.
vsmart(config-vpn-list-v)#
vsmart(config) # do show running-config policy
policy
lists
  vpn-list v
  vpn 1
  !
  site-list s
```

```
site-id 10
 !
 !
!
vsmart(config) # rollback configuration
Possible completions:
 0
        2013-12-12 12:01:05 by admin via cli
 1
        2013-12-12 12:00:50 by admin via cli
 <cr>> latest
vsmart(config) # rollback configuration 1
                                              =====> rollback 0 and 1 are applied
vsmart(config) # show configuration
policy
lists
 no vpn-list v
 no site-list s
 !
!
```

### Example 2

Roll back to only the second previous configuration:

```
vsmart(config)# clear
All configuration changes will be lost. Proceed? [yes, NO] yes
vsmart(config) # show configuration
% No configuration changes found.
vsmart(config) # rollback selective
Possible completions:
0 2013-12-12 12:01:05 by admin via cli
1 2013-12-12 12:00:50 by admin via cli
<cr>> latest
vsmart(config)# rollback selective 1 =====> Only rollback 1 applied
vsmart(config) # top show configuration
policy
lists
  no site-list s
T.
!
```

### **Related Topics**

load, on page 9 revert, on page 12

### save

Save the entire current configuration or parts of it to a file. save *file-path*[*hierarchy*] [overwrite] 

### **Syntax Description**

| file-path               | File Path: Path to the directory and filename of the file containing the configuration. It can be one of the following: |
|-------------------------|----------------------------------------------------------------------------------------------------|
|                         | • ftp: <i>file-path</i> —Path to a file on an FTP server.                                                               |
|                         | • scp: user @ host : file-path.                                                                                         |
|                         | • / <i>file-path   filename</i> —Path to a file on the local Cisco vEdge device.                                        |
| overwrite               | Overwrite an Existing File: Overwrite the contents of an existing file.                                                 |
| save filename           | Save the Entire Configuration: Save the entire configuration to a file.                                                 |
| save filename hierarchy | Save a Portion of the Configuration: Save the specified configuration hierarchy to a file.                              |

### **Command History**

| Release | Modification        |
|---------|---------------------|
| 14.1    | Command introduced. |

### Example

### **Example 1**

Save the configuration to a file:

```
vedge1(config)# save config-system system
Saving system
vedge1(config)# do file show config-system
system
host-name vedge1
system-ip 172.16.255.1
domain-id 1
site-id 1
 clock timezone America/Los Angeles
vbond 10.0.14.4
aaa
 auth-order local radius
 usergroup basic
  task system read write
  task interface read write
  1
 usergroup netadmin
  1
 usergroup operator
  task system read
  task interface read
  task policy read
  task routing read
  task security read
  !
  user admin
  password $1$zvOh58pk$QLX7/RS/F0c6ar94.xl2k.
```

```
!
user eve
password $1$aLEJ6jve$aBpPQpkl3h.SvA2dt4/6E/
group operator
!
!
logging
disk
enable
!
!
!
Related Topics
```

file list

file show load, on page 9

## show configuration

Display changes that have been made to the configuration during the current editing session. The changes are displayed is the same format as the configuration is displayed when you issue a **show full-configuration** configuration command or a **show running-config** operational command.

```
show configuration [hierarchy]
```

### **Syntax Description**

|           | None: Show all configuration changes.                                           |  |
|-----------|---------------------------------------------------------------------------------|--|
| hierarchy | Specific Hierarchy: Show all the changes in a specific configuration hierarchy. |  |

### **Command History**

| Release | Modification        |
|---------|---------------------|
| 14.1    | Command introduced. |

### Example

### Example 1

Display all configuration changes:

```
vm4(config) # banner motd "Welcome to vEdge4"
vm4(config-banner) # top
vm4(config) # show configuration
banner
motd "Welcome to vEdge4"
!
```

### **Related Topics**

show configuration commit, on page 17 show configuration diff, on page 18 show configuration merge, on page 19 show configuration running, on page 21 show full-configuration, on page 22

## show configuration commit

Display the configuration changes that took effect as the result of a previous commit operation.

show configuration commit changes (rollback-number | latest)

show configuration commit changes diff (rollback-number | latest)

show configuration commit list [number]

### **Syntax Description**

| (rollback-number   latest)      | Configuration Changes Since a Specific Commit: List the configuration changes since a specific commit operation. <i>rollback-number</i> is the commit identifier. <b>latest</b> is the last commit operation. The changes are displayed is the same format as the configuration is displayed when you issue a <b>show full-configuration</b> configuration command or a <b>show running-config</b> operational command. |
|---------------------------------|----------------------------------------------------------------------------------------------------|
| diff (rollback-number   latest) | Configuration Changes Since a Specific Commit, in Diff Format: List the configuration changes since a specific commit operation. <i>rollback-number</i> is the commit identifier. <b>latest</b> is the last commit operation. The changes are displayed is a UNIX diff-style format.                                                                                                    |
| list [number]                   | Show the Configuration Commit History: List the commit identifiers and information about the previous commit operations.                                                                                                    |

### **Command History**

| Release | Modification        |
|---------|---------------------|
| 14.1    | Command introduced. |

### Examples

### **Example 1**

Display configuration changes:

```
vm4(config)# show configuration commit changes diff 1
+banner
+ login "Welcome to vEdge4"
+!
```

```
vm4(config) # show configuration commit changes 1
banner
login "Welcome to vEdge4"
!
```

### **Example 2**

List an abridged commit history:

|      | 2.    | <b>show conf</b><br>1:00:32 | iguration c | ommit list 10     |       |         |
|------|-------|-----------------------------|-------------|-------------------|-------|---------|
| SNo. | ID    | User                        | Client      | Time Stamp        | Label | Comment |
| 0    | 10042 | admin                       | cli         | 2014-03-12 00:14: | 04    |         |
| 1    | 10041 | admin                       | cli         | 2014-03-12 00:13: | 48    |         |
| 2    | 10040 | admin                       | cli         | 2014-03-11 18:19: | 38    |         |
| 3    | 10039 | admin                       | cli         | 2014-03-11 18:19: | 13    |         |
| 4    | 10038 | admin                       | cli         | 2014-03-11 14:00: | 31    |         |
| 5    | 10037 | admin                       | cli         | 2014-03-11 13:59: | 49    |         |
| 6    | 10036 | admin                       | cli         | 2014-03-11 13:59: | 38    |         |
| 7    | 10035 | admin                       | cli         | 2014-03-11 13:59: | 37    |         |
| 8    | 10034 | admin                       | cli         | 2014-03-11 13:59: | 37    |         |
| 9    | 10033 | admin                       | cli         | 2014-03-11 13:59: | 36    |         |

### **Related Topics**

show configuration, on page 16 show configuration diff, on page 18 show configuration merge, on page 19 show configuration running, on page 21 show full-configuration, on page 22

## show configuration diff

Display changes that have been made to the configuration during the current editing session. The changes are displayed is UNIX-style diff format.

```
show configuration diff [hierarchy]
```

### **Syntax Description**

|           | None: Show all configuration changes.                                           |
|-----------|---------------------------------------------------------------------------------|
| hierarchy | Specific Hierarchy: Show all the changes in a specific configuration hierarchy. |

### **Command History**

| Release Mo | odification       |
|------------|-------------------|
|            | mmand<br>roduced. |

### Example

### Example 1

Display all configuration changes:

```
vm4(config)# show configuration diff
banner
+ login "Welcome to vEdge4"
!
```

### **Related Topics**

show configuration, on page 16 show configuration commit, on page 17 show configuration rollback, on page 20 show configuration running, on page 21 show full-configuration, on page 22

# show configuration merge

Display a combination of the running and target configurations.

show configuration merge [hierarchy]

### **Syntax Description**

|           | None: Show a combination of the running and target configurations for the entire configuration.                           |
|-----------|----------------------------------------------------------------------------------------------------|
| hierarchy | Specific Hierarchy: Show a combination of the running and target configurations for the specific configuration hierarchy. |

### **Command History**

| Release | Modification        |
|---------|---------------------|
|         | Command introduced. |

### Example

### Example 1

Display the merged configuration for a specific command hierarchy:

```
vm4(config)# show configuration merge banner
banner
login "Welcome to vEdge4"
motd "Welcome to vEdge4"
!
```

### **Related Topics**

show configuration, on page 16 show configuration commit, on page 17 show configuration diff, on page 18 show configuration rollback, on page 20 show configuration running, on page 21 show full-configuration, on page 22

## show configuration rollback

Compare the current target configuration to the configuration in a previously committed version, and display the differences.

show configuration rollback changes (rollback-number | latest)

### **Syntax Description**

| (rollba | ck-number | Specific Previous Commit: List the configuration differences since a specific                |
|---------|-----------|----------------------------------------------------------------------------------------------|
| latest) |           | commit operation. <i>rollback-number</i> is the commit identifier. <b>latest</b> is the last |
|         |           | commit operation.                                                                            |

### **Command History**

| Release | Modification        |
|---------|---------------------|
| 14.1    | Command introduced. |

### Example

### **Example 1**

Display the configuration differences from previously committed configurations:

```
vm4(config) # show configuration rollback changes 1
banner
login "Welcome to vEdge4"
no motd "Welcome to vEdge4"
T.
vm4(config) # show configuration rollback changes 2
no banner
vm4(config) # show configuration rollback changes 3
no banner
vpn 0
interface ge0/4
 tunnel-interface
  clear-dont-fragment
  !
 !
1
```

### **Related Topics**

rollback, on page 12 show configuration, on page 16 show configuration commit, on page 17 show configuration diff, on page 18 show configuration running, on page 21

## show configuration running

Display the running configuration.

show configuration running [hierarchy]

### **Syntax Description**

|           | None: Show the entire configuration.                                                      |
|-----------|-------------------------------------------------------------------------------------------|
| hierarchy | Specific Hierarchy: Show the running configuration in a specific configuration hierarchy. |

### **Command History**

| Release | Modification        |
|---------|---------------------|
|         | Command introduced. |

### Example

### Example 1

Display the running configuration in a hierarchy:

```
vm4(config) # show configuration running banner
banner
motd "Welcome to vEdge4"
!
```

### **Related Topics**

show configuration, on page 16 show configuration commit, on page 17 show configuration diff, on page 18 show configuration merge, on page 19 show configuration rollback, on page 20 show full-configuration, on page 22

## show full-configuration

Display the current configuration, which is a combination of the running and candidate configurations.

**show full-configuration** [*hierarchy*]

### Syntax Description

|           | None: Show the entire configuration.                                              |
|-----------|-----------------------------------------------------------------------------------|
| hierarchy | Specific Hierarchy: Show the configuration in a specific configuration hierarchy. |

### **Command History**

| Release | Modification        |
|---------|---------------------|
| 14.1    | Command introduced. |
|         | muouucou.           |

### Example

### **Example 1**

Display the running and candidate configuration in a hierarchy:

```
vm4(config)# show full-configuration banner
banner
login "Welcome to vEdge4"
motd "Welcome to vEdge4"
'
```

### **Related Topics**

show configuration, on page 16 show configuration commit, on page 17 show configuration diff, on page 18 show configuration merge, on page 19 show configuration running, on page 21

## show history

Display the history of the commands issued in the current configuration session.

show history [number]

### Syntax Description

None: Display all commands that have been issued in the current configuration session.

L

| number | Specific Number of Commands: Display the specified number of most recent commands that have |
|--------|---------------------------------------------------------------------------------------------|
|        | been issued in the current configuration session.                                           |

### **Command History**

| Release | Modification        |
|---------|---------------------|
| 14.1    | Command introduced. |

### Example

### **Example 1**

Display a limited number of configuration session commands:

```
vm4(config)# show history 12
02:07:53 -- show configuration merge banner
02:09:45 -- show configuration rollback changes 14
02:10:11 -- show full-configuration
02:14:20 -- show full-configuration banner
02:15:52 -- show configuration running
02:18:18 -- show configuration running banner
02:22:06 -- show configuration rollback changes 1
02:22:13 -- show configuration rollback changes 2
02:22:16 -- show configuration rollback changes 3
02:34:36 -- show configuration this omp
02:34:43 -- show configuration this banner
02:35:32 -- show history 12
vm4(config)#
```

### **Related Topics**

show history

## show parser dump

Display the syntax of the configuration commands.

**show parser dump** [*hierarchy*]

### **Syntax Description**

|           | None: Display the syntax of all configuration commands.                                        |
|-----------|------------------------------------------------------------------------------------------------|
| hierarchy | Specific Hierarchy: Display the syntax of the configuration commands in a specified hierarchy. |

### **Command History**

| Release | Modification        |
|---------|---------------------|
| 14.1    | Command introduced. |

### Example

### Example 1

Display a limited number of configuration session commands:

vm4(config)# show parser dump banner banner banner login <string,-min:-1-chars,-max:-128-chars> banner login <string,-min:-1-chars,-max:-128-chars> motd <string,-min:-1-chars,-max:-128-chars> banner motd <string,-min:-1-chars,-max:-128-chars>

```
vm4(config) # show parser dump vpn router | include area
vpn router router ospf area <a-num:unsignedInt>
vpn router router ospf area <a-num:unsignedInt> nssa
vpn router router ospf area <a-num:unsignedInt> nssa no-summary
vpn router router ospf area <a-num:unsignedInt> nssa translate [candidate/never/always]
vpn router router ospf area <a-num:unsignedInt> nssa translate [candidate/never/always]
no-summary
vpn router router ospf area <a-num:unsignedInt> range <IPv4-address/prefix-length>
vpn router router ospf area <a-num:unsignedInt> range <IPv4-address/prefix-length> cost
<0..16777215>
vpn router router ospf area <a-num:unsignedInt> range <IPv4-address/prefix-length> cost
<0..16777215> no-advertise
vpn router router ospf area <a-num:unsignedInt> range <IPv4-address/prefix-length>
no-advertise
vpn router router ospf area <a-num:unsignedInt> stub
vpn router router ospf area <a-num:unsignedInt> stub no-summary
vpn router router ospf distance external <1..255> inter-area <1..255>
vpn router router ospf distance external <1..255> inter-area <1..255> intra-area <1..255>
vpn router router ospf distance inter-area <1..255>
vpn router router ospf distance intra-area <1..255>
```

### **Related Topics**

show parser dump

## top

Move to the top level of the configuration hierarchy.

top [configuration-command]

### Syntax Description

| None: Move to the top level of the configuration hierarchy.                                                                                                    |
|----------------------------------------------------------------------------------------------------|
| Execute a Configuration Command: Execute a configuration command from the top level of the configuration hierarchy without actually moving to the top level of the configuration hierarchy. |

### **Command History**

| Release | Modification        |
|---------|---------------------|
| 14.1    | Command introduced. |

### Example

### **Example 1**

```
vedgel(config-interface-ge0/0) # top
vedgel(config) # system aaa usergroup operator
vedgel(config-usergroup-operator) # top banner motd "Welcome"
vedgel(config-usergroup-operator) # top show configuration
banner
motd Welcome
!
vedgel(config-usergroup-operator) #
```

### **Related Topics**

exit, on page 7

## validate

Verify that the candidate configuration contains no errors. **validate** 

### **Syntax Description**

None

### **Command History**

| Release | Modification                       |
|---------|------------------------------------|
| 14.1    | Command introduced.                |
| 15.2    | "system is-vmanaged" warning added |

### Example

### **Example 1**

```
vm4(config) # validate
Validation complete
vm4(config) #
```

### **Related Topics**

commit, on page 4

validate

I